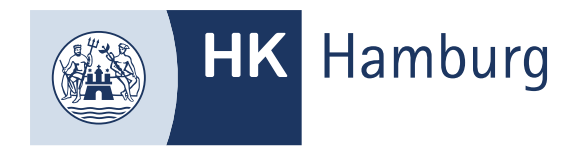

# INTERNE ZULASSUNG ZUM FORTBILDUNGS-INFOCENTER

**Sie haben noch keinen Zugang zum Fortbildungs-Infocenter der HK Hamburg, dann nutzen Sie zu bitte die Externe Zulassung.**

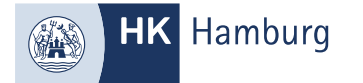

#### MELDEN SIE SICH IM FORTBILDUNGS-INFOCENTER AN UND KLICKEN LINKS OBEN AUF DIE DREI STRICH

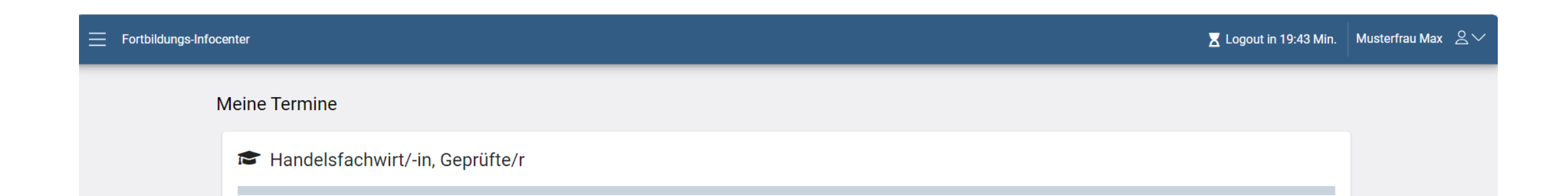

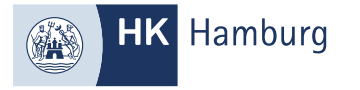

#### WÄHLEN SIE DEN REITER "ANTRAG AUF ZULASSUNG"

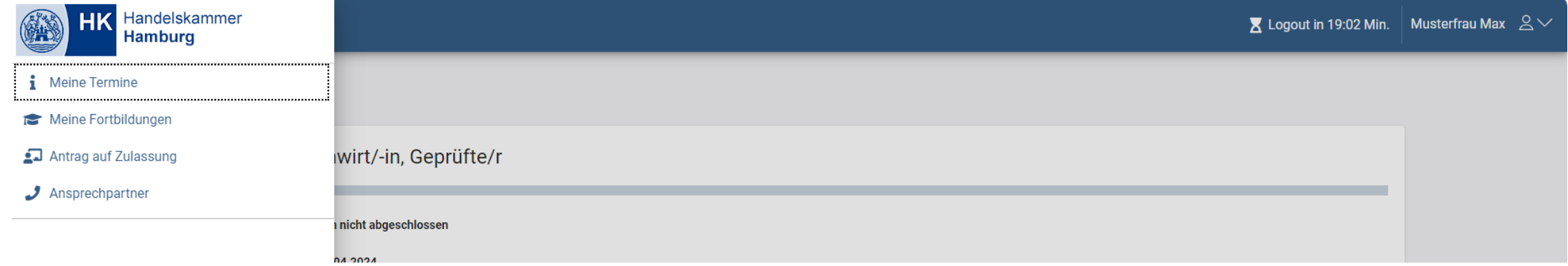

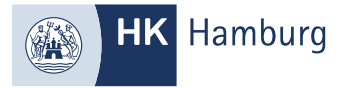

#### FÜLLEN SIE ALLE PFLICHTFELDER AUS UND KLICKEN AUF WEITER

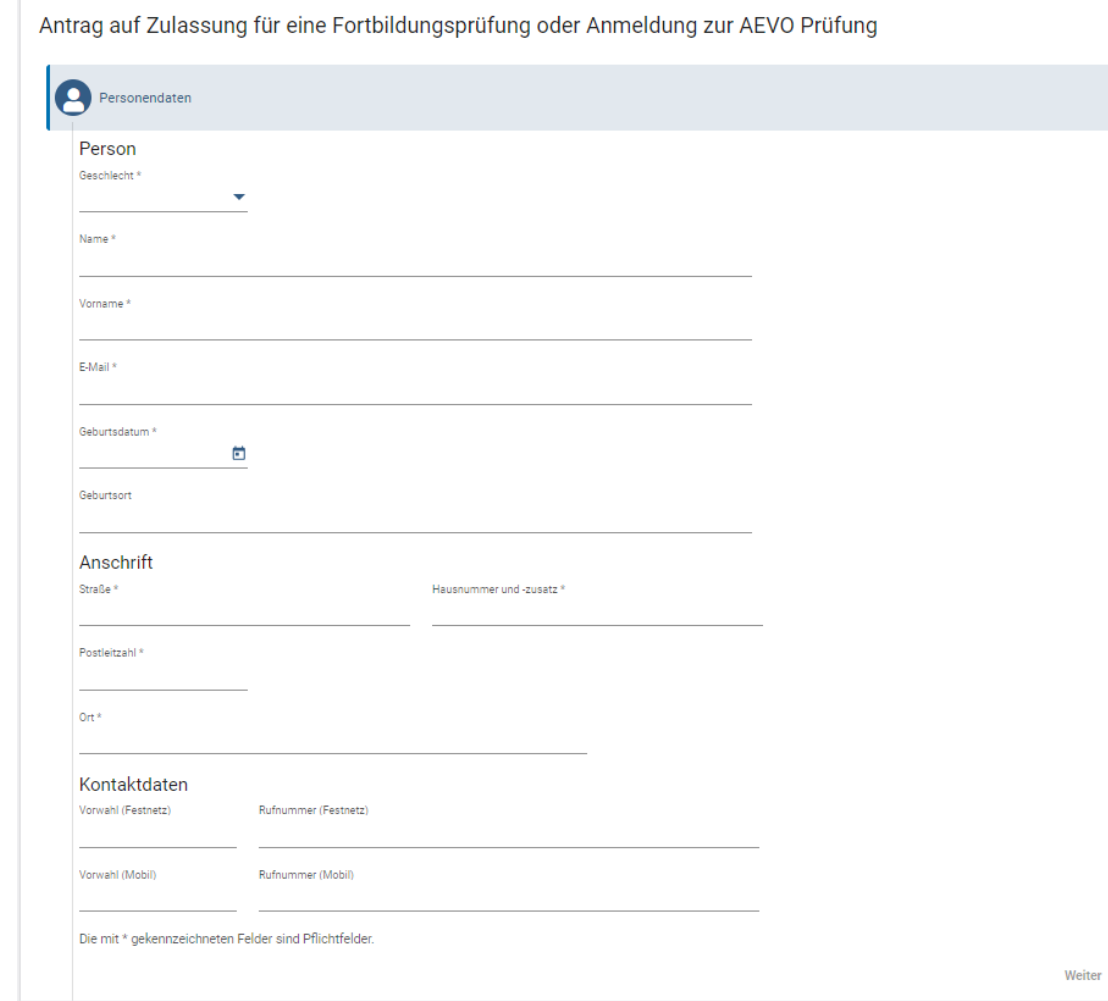

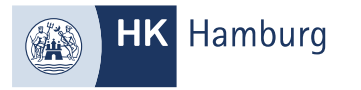

# WÄHLEN SIE DEN GEWÜNSCHTEN BERUF UND KLICKEN AUF WEITER

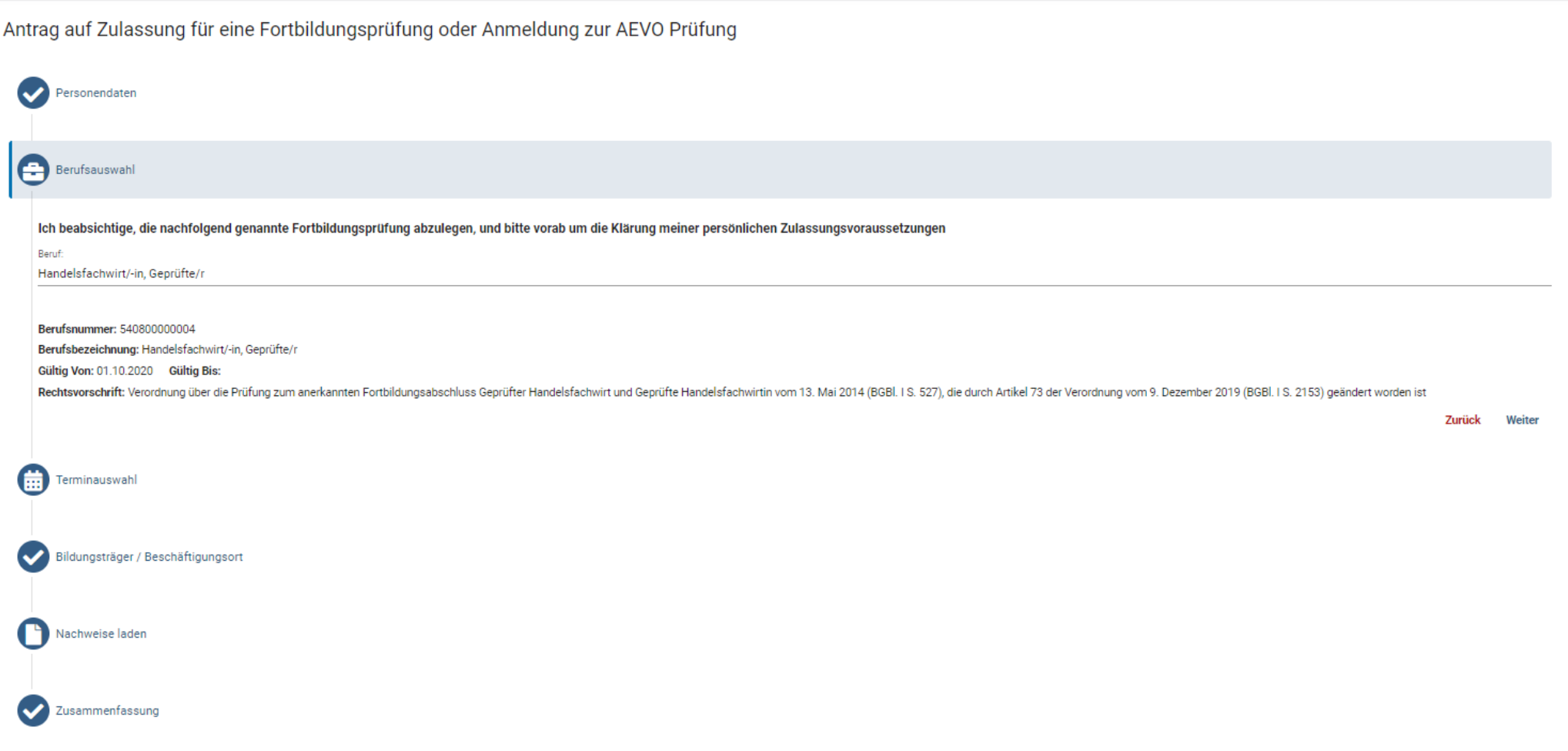

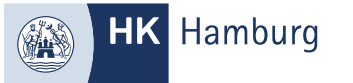

# WÄHLEN SIE IHREN GEWÜNSCHTEN PRÜFUNGSTERMIN ACHTUNG! HIERBEI HANDELT ES SICH NOCH NICHT UM DIE ANMELDUNG

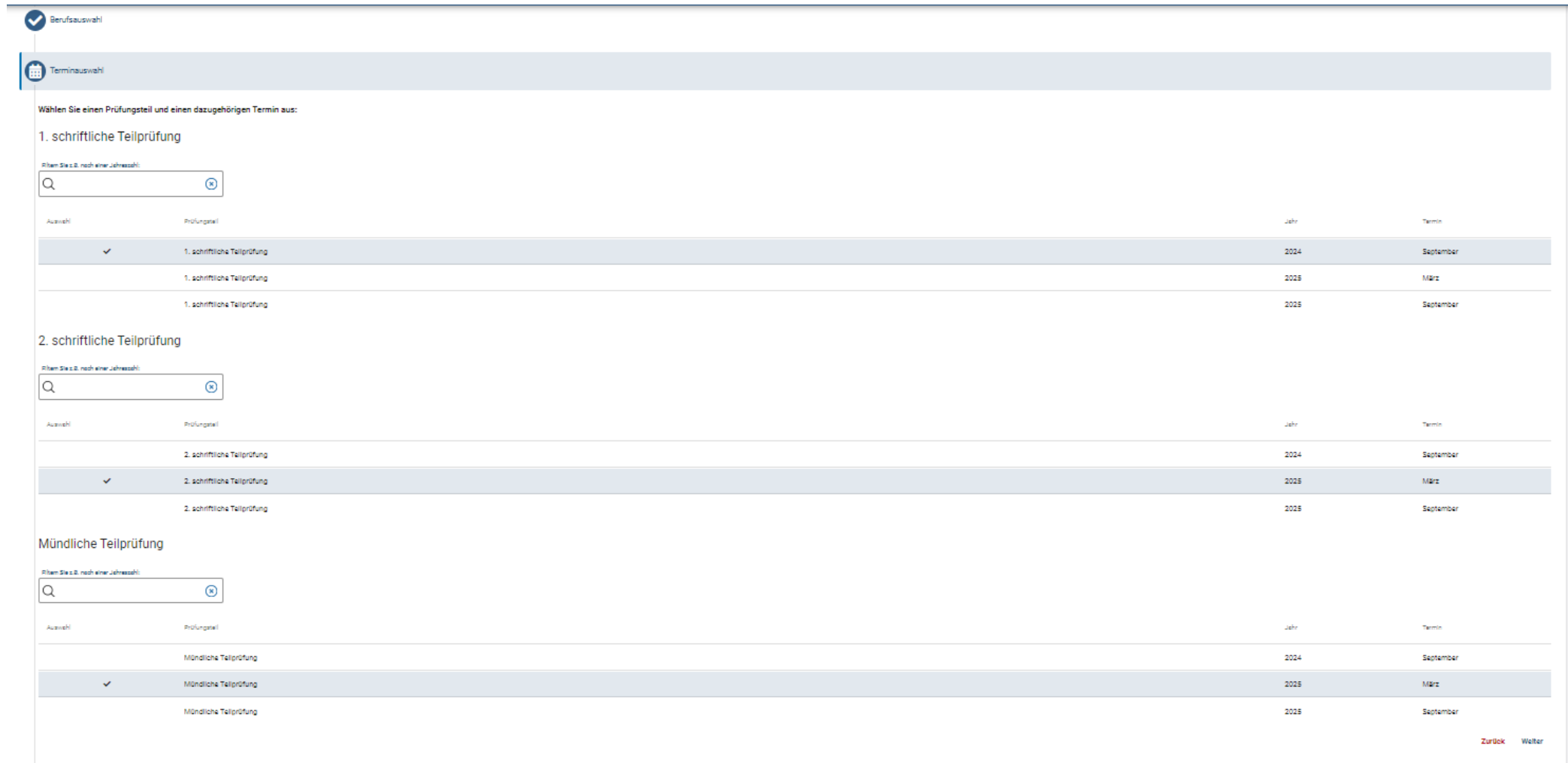

### LADEN SIE ALLE NACHWEISE HOCH – BITTE PRÜFEN SIE VORAB DIE ZULASSUNGSVORAUSSETZUNGEN DER JEWEILIGEN FORTBILDUNGSPRÜFUNG

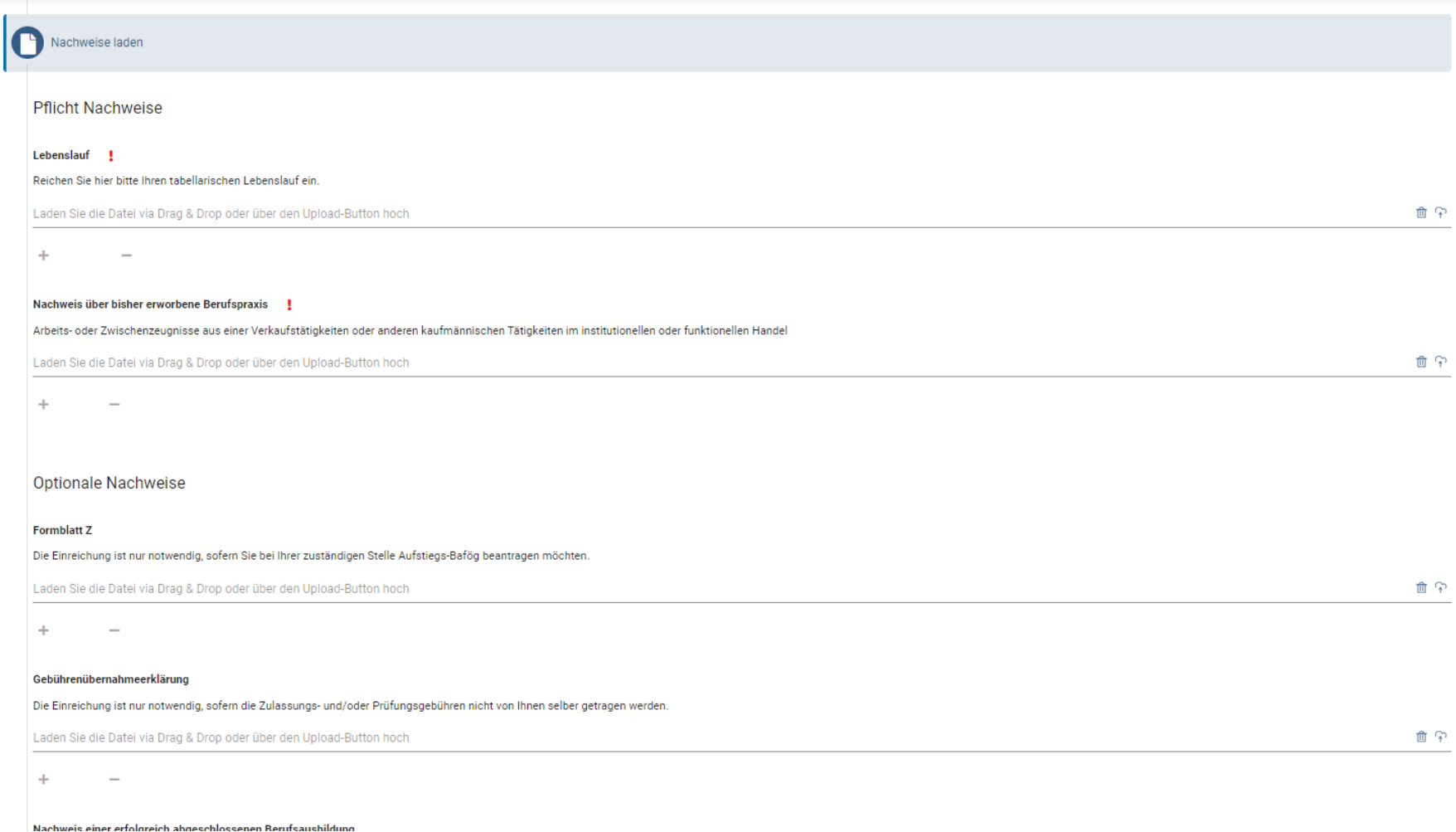

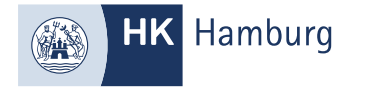

#### SOFERN SIE NICHT IN HAMBURG WOHNEN, SIND DIE ANGABEN HIER VERPFLICHTEND.

#### WIR SIND NUR ZUSTÄNDIG, SOFERN SIE IN HAMBURG WOHNEN ODER ARBEITEN ODER EINEN PRÄSENZLEHRGANG BESUCHEN

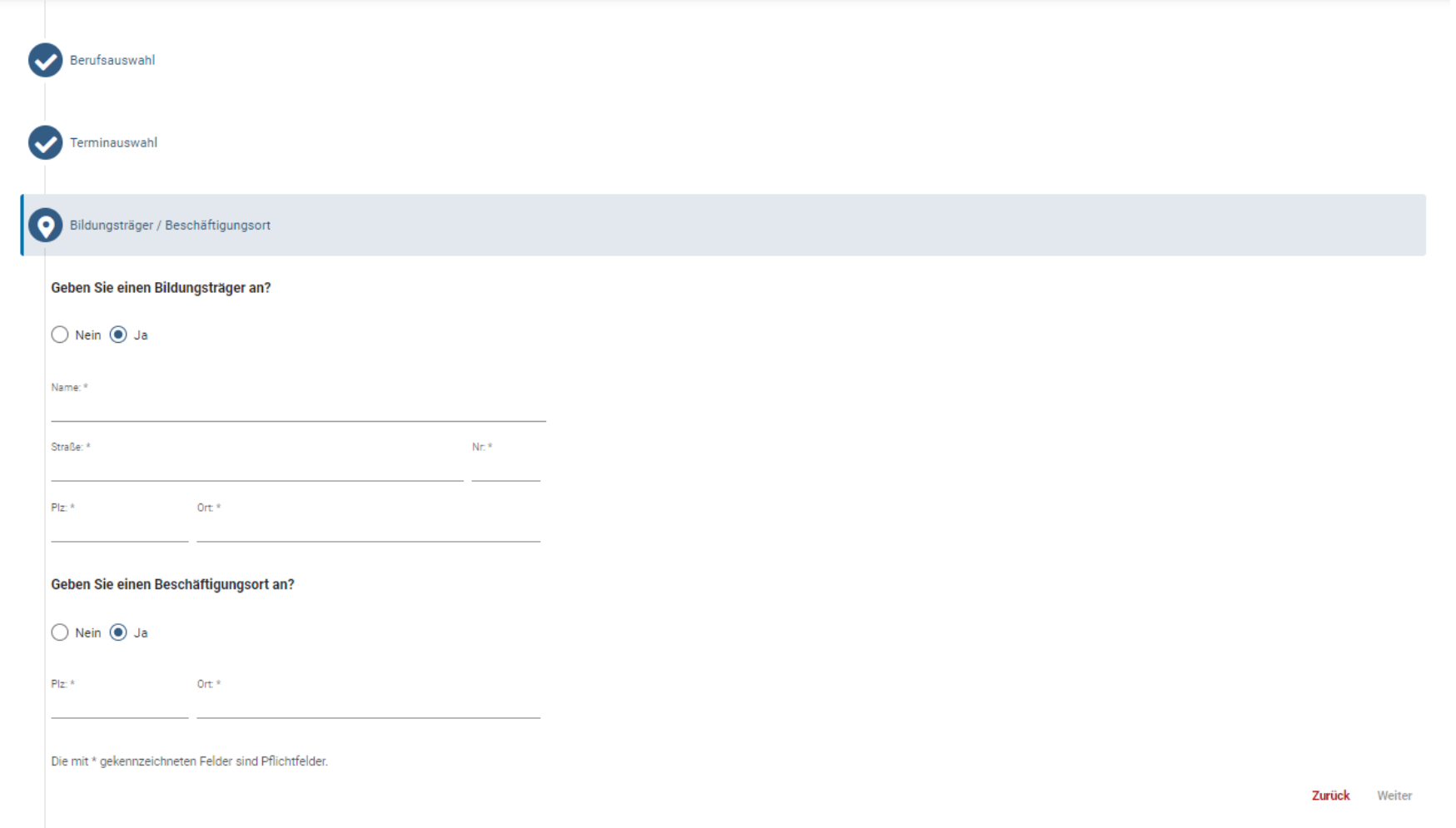

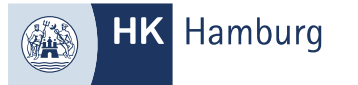

### PRÜFEN SIE IHRE ANGABEN UND BESTÄTIGEN SIE GEGEBENENFALLS DIE KÄSTCHEN, GEBEN DEN CAPCHA CODE EIN UND KLICKEN AUF "ANTRAG ABSCHLIEßEN"

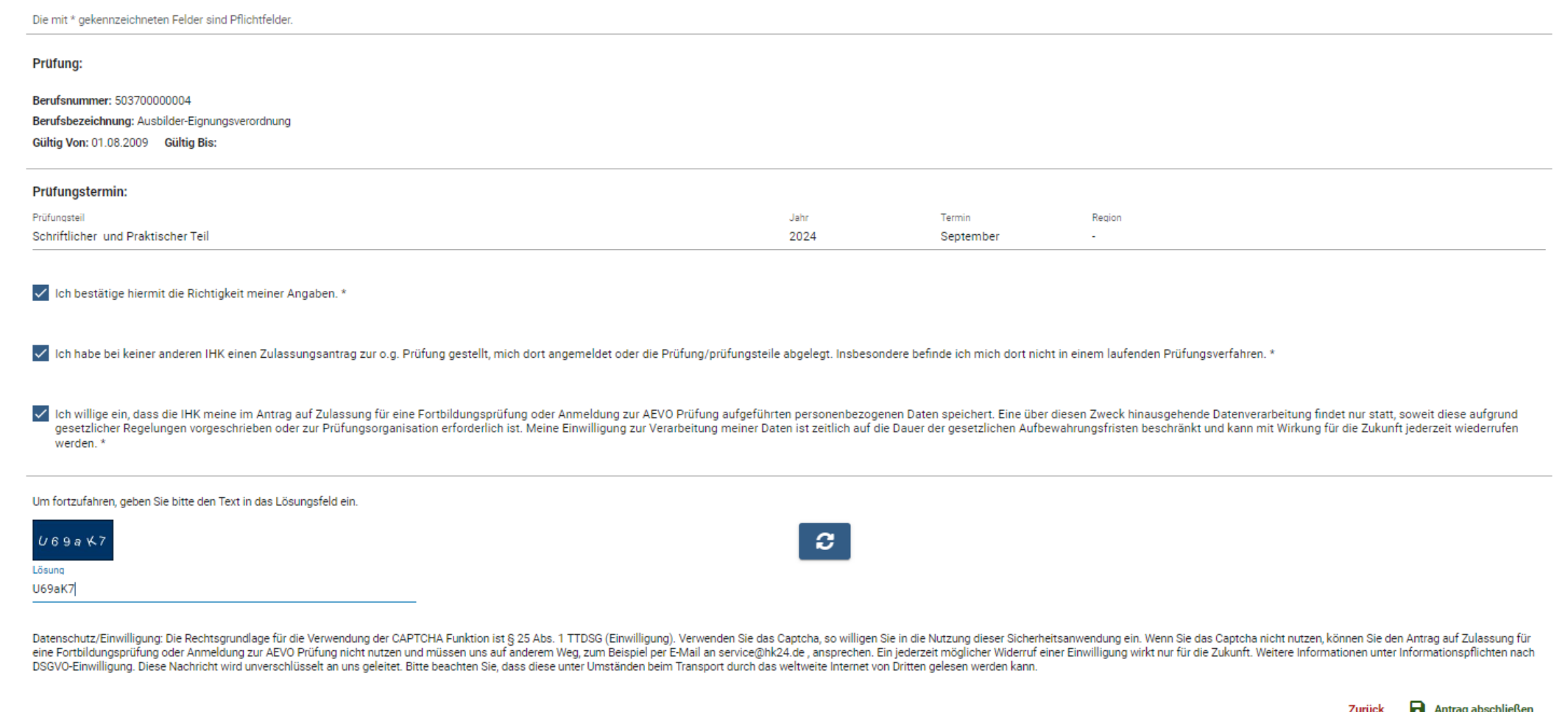

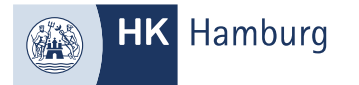

#### IHRE ZULASSUNG WIRD NUN BEARBEITET UND EINE WEITERE SOFERN DIE ZULASSUNG ERFOLGREICH WAR ODER WIR NOCH WEITERE UNTERLAGEN VON IHNEN BENÖTIGEN

Von: noreply-bpm@gfi.ihk.de <noreply-bpm@gfi.ihk.de> Gesendet: Freitag, 19. April 2024 15:14

An: Betreff: Antrag auf Zulassung für eine Fortbildungsprüfung oder Anmeldung zur AEVO Prüfung

Guten Tag Musterfrau Max,

Ihr Antrag auf Zulassung für eine Fortbildungsprüfung oder Anmeldung zur AEVO Prüfung ist bei uns eingegangen. Wir prüfen nun Ihre Zulassung und informieren Sie über die weiteren Schritte.

Mit freundlichen Grüßen Handelskammer Hamburg